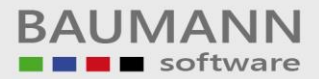

## *Wie erreiche ich was?*

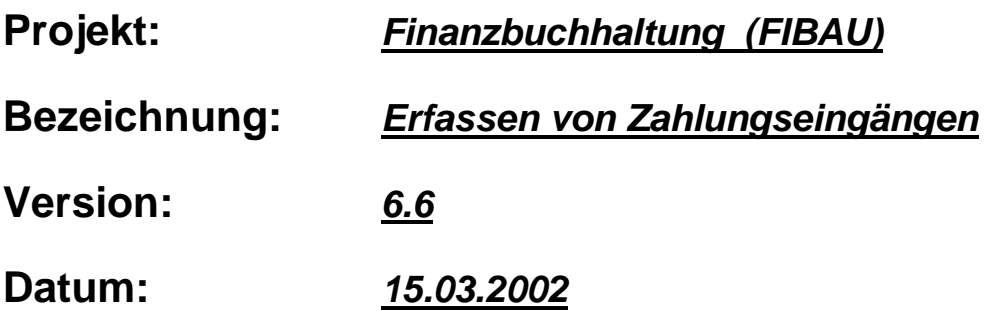

## **Kurzbeschreibung:**

Mit diesem **Leitfaden** erhalten Sie eine **tabellarische Kurzanleitung**, um in Ihrem Hause die *Zahlungseingänge* komfortabel zu erfassen.

Dieses Programm bietet sich besonders dann an, wenn es sich um **viele Zahlungseingänge** handelt, die **täglich** erfasst werden müssen.

Natürlich steht Ihnen das **allgemeine Erfassungsprogramm** von **Buchungsvorgängen** gleichermaßen zur Verfügung.

Der Unterschied zum oben erwähnten Programm für den **Zahlungseingang** besteht lediglich darin, dass der *Zahlungseingang* mit dem hier vorgestellten Programm etwas komfortabler erfolgt. Dies zeigt sich dadurch, dass Ihnen **alle offenen Posten** eines **Kunden** angezeigt werden und Sie lediglich die bezahlten OP`s markieren müssen.

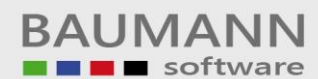

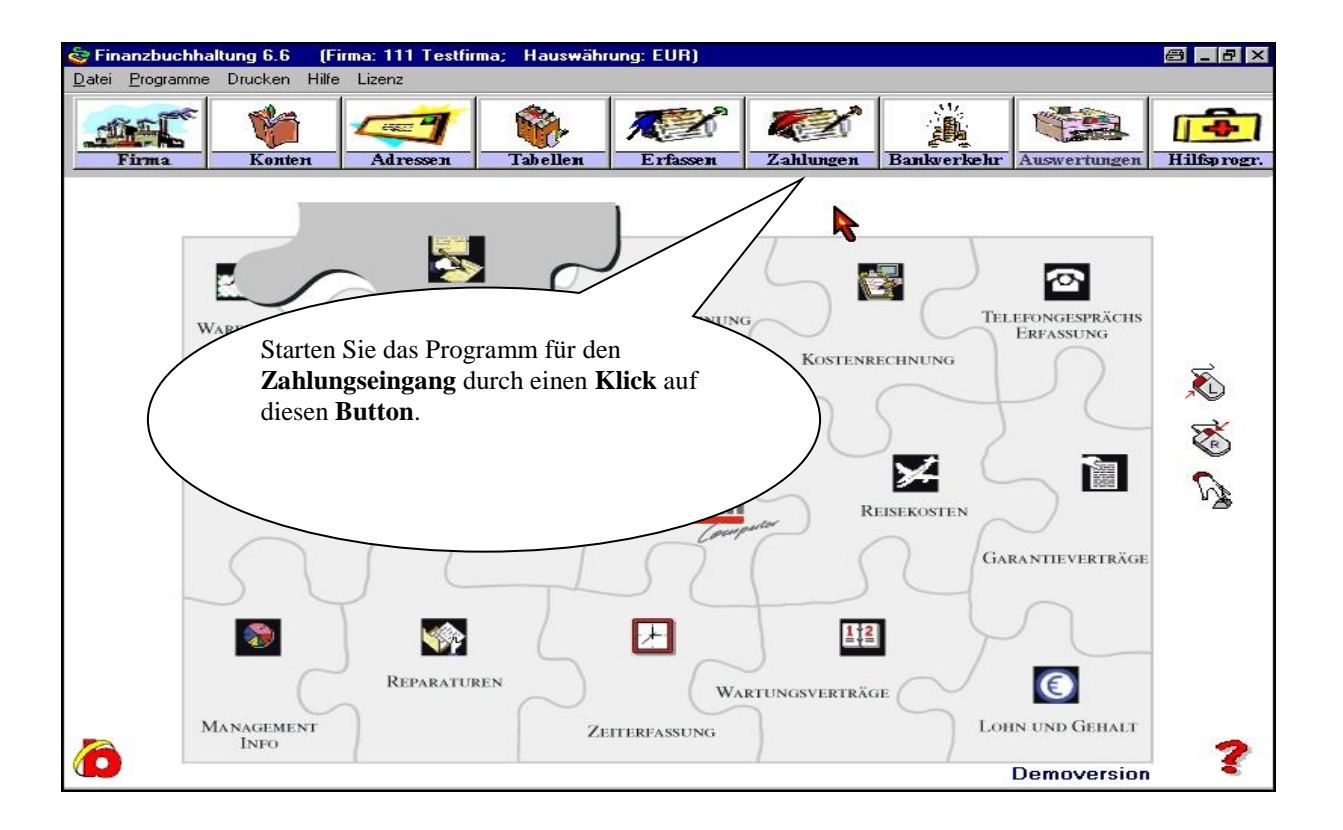

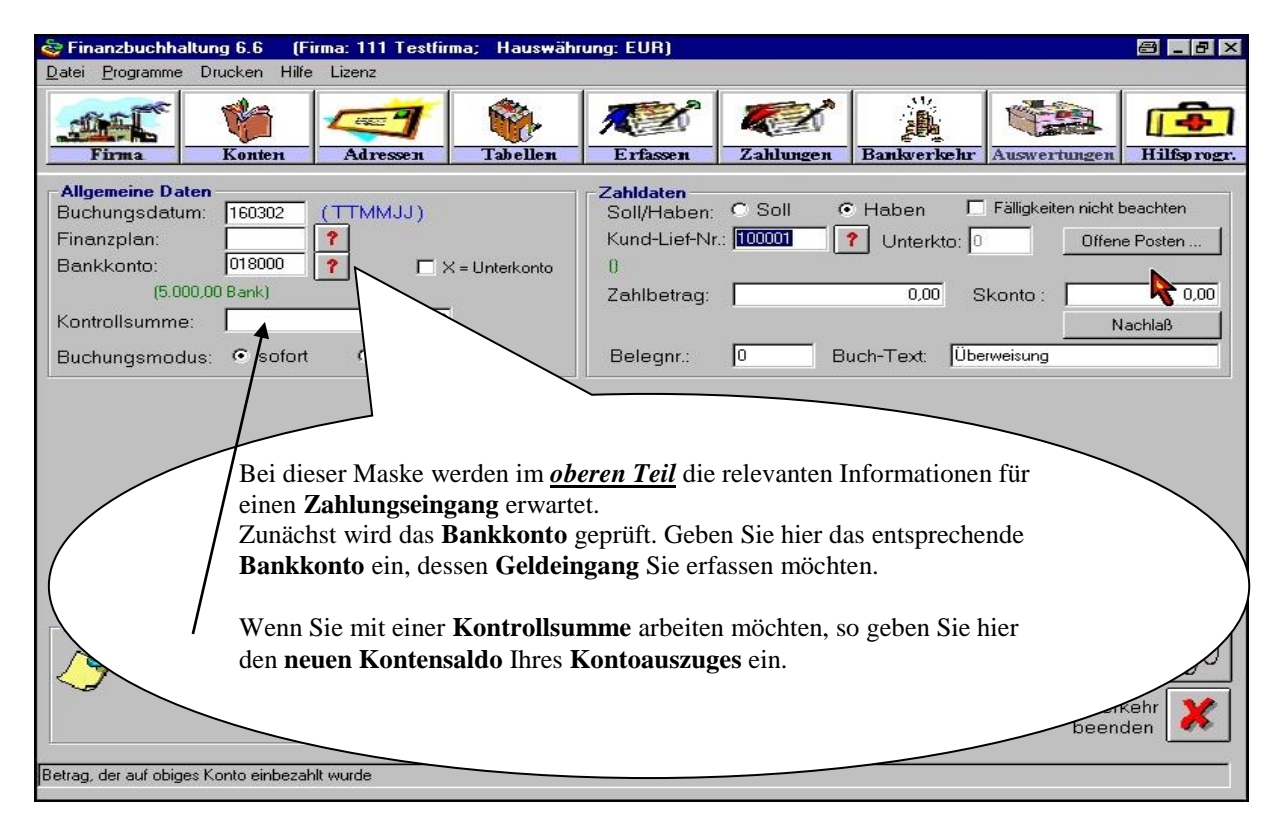

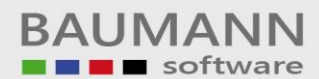

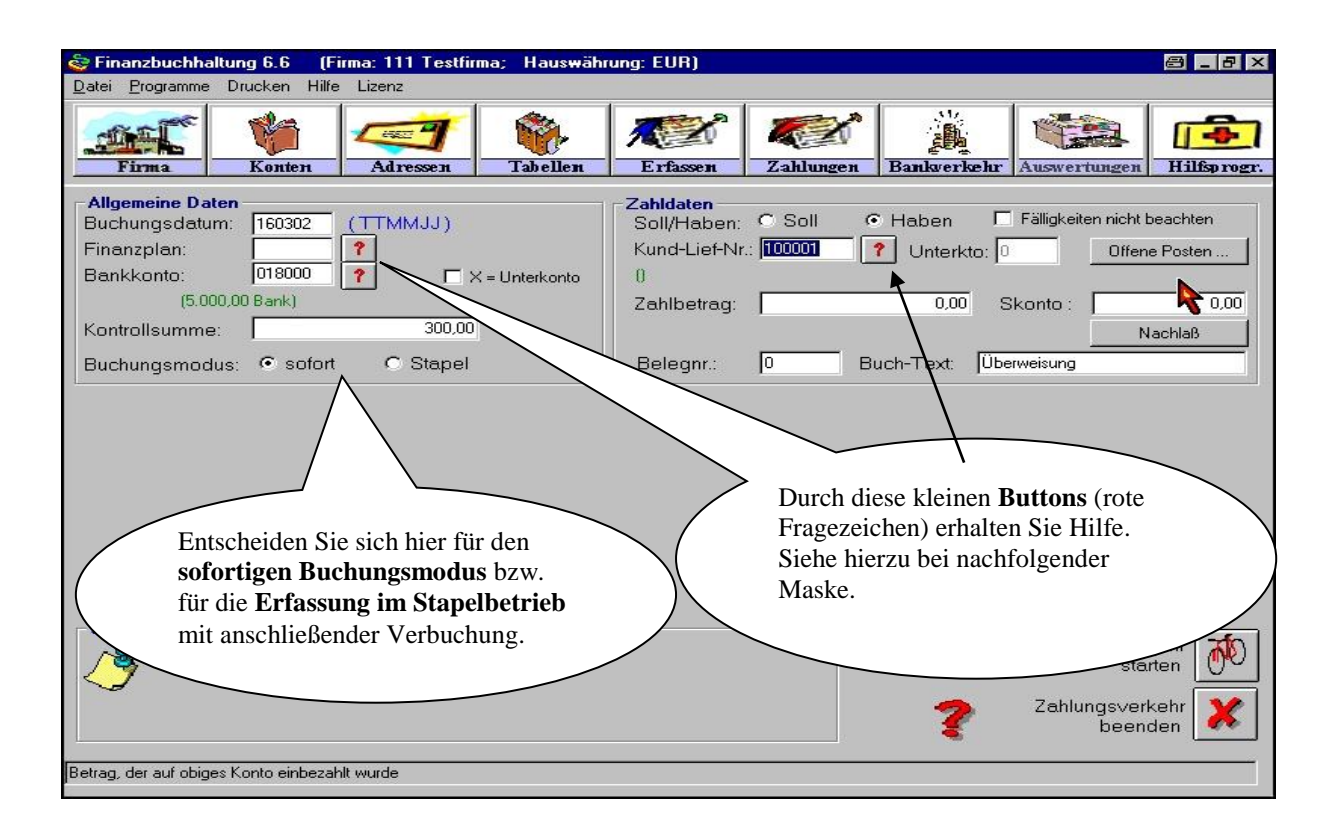

## **Grundsätzliches:**

Setzen Sie mit dem **Cursor** auf dem **ersten** einzugebenden **Feld** auf und **springen** Sie mit der *Sprungtaste* (auf der Tastatur **links oben**) von **freiem Feld** zu **freiem Feld.**

Sobald Sie das Feld *Zahlbetrag* erreichen, werden Ihnen sofort die **offenen Posten** dieses **Kunden** angezeigt (in roter Farbe – nicht änderbar).

Sobald Sie das Feld *Buchungstext* verlassen, werden Ihnen wiederum die **offenen Posten** dieses **Kunden** angezeigt. Dieses mal sind allerdings die offenen Posten (normal) in schwarzer Farbe dargestellt. Sobald Sie einen offenen Posten (Zeile) **anklicken**, nimmt das Programm an, dass dieser Posten **bezahlt** wurde. Das Programm erzeugt einen **Buchungsvorgang** (Zahlungseingang) für diesen Kunden (Haben-Satz).

## **Merke:**

Buchen Sie immer nur **Beträge in der Höhe**, wie sie sich auch auf dem **Bankkonto** (bei Ihrer Hausbank) vollzogen haben. In Ihrer **Finanzbuchhaltung** sollte man auf dem *Bankkonto* die **gleichen Summen** wiederfinden, die auf Ihren Kontoauszügen aufgeführt sind.

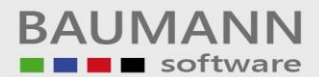

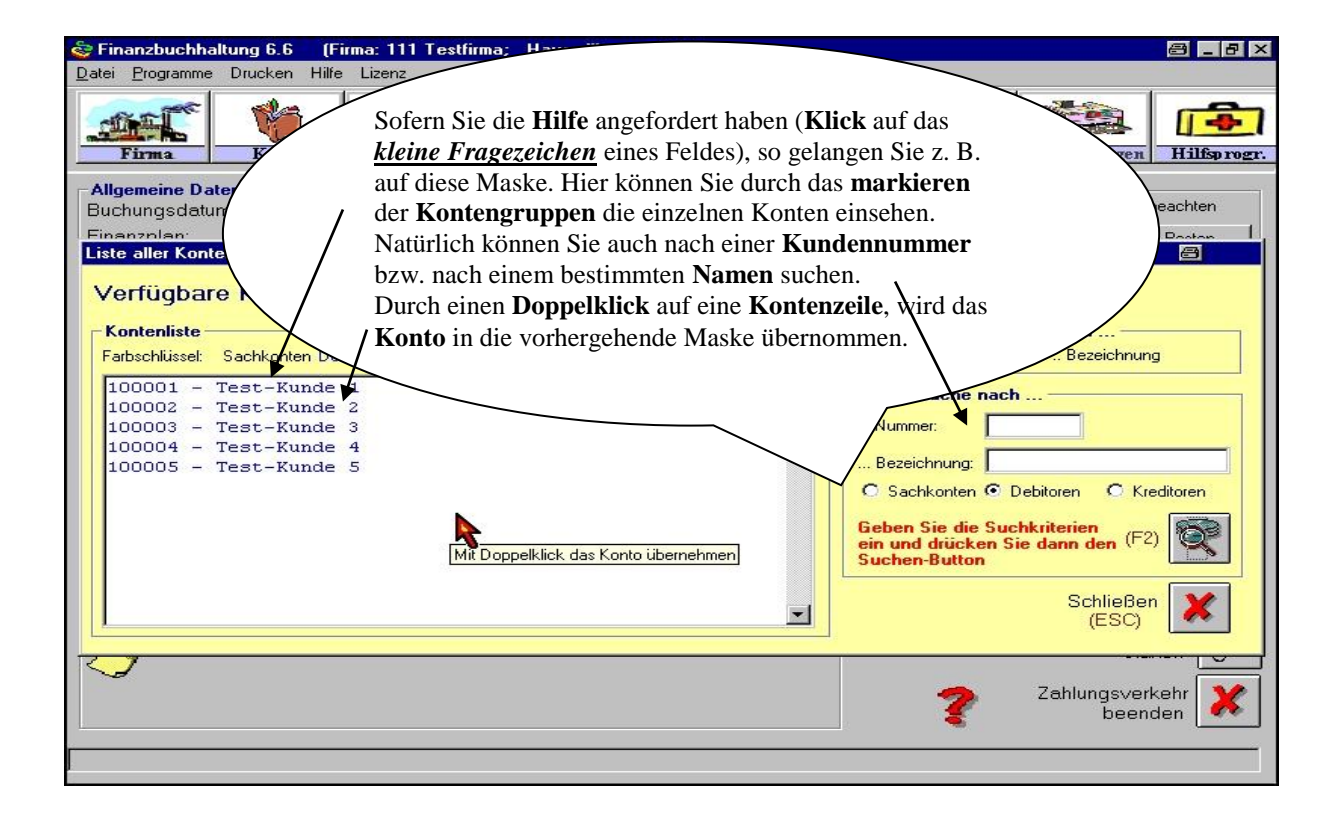

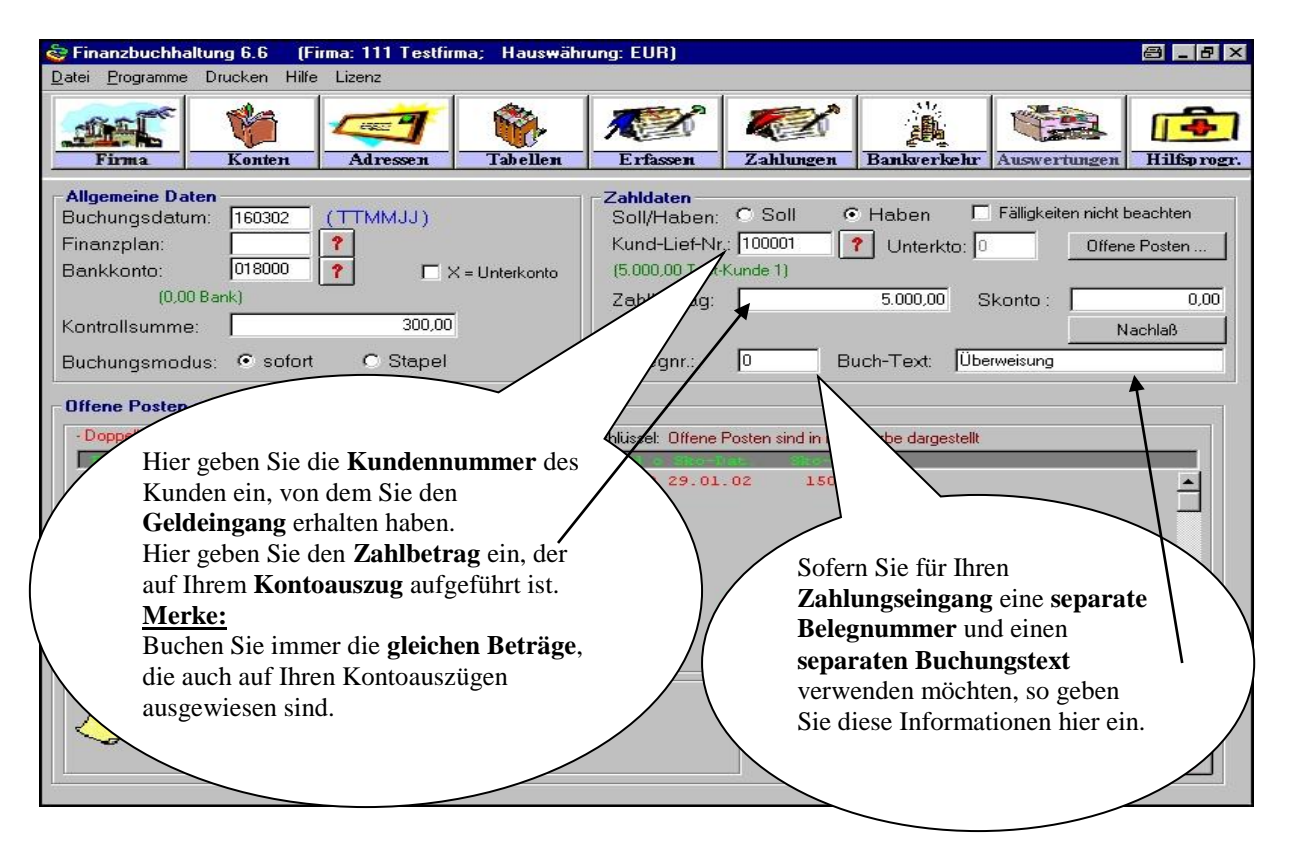

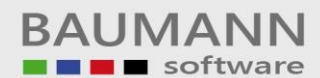

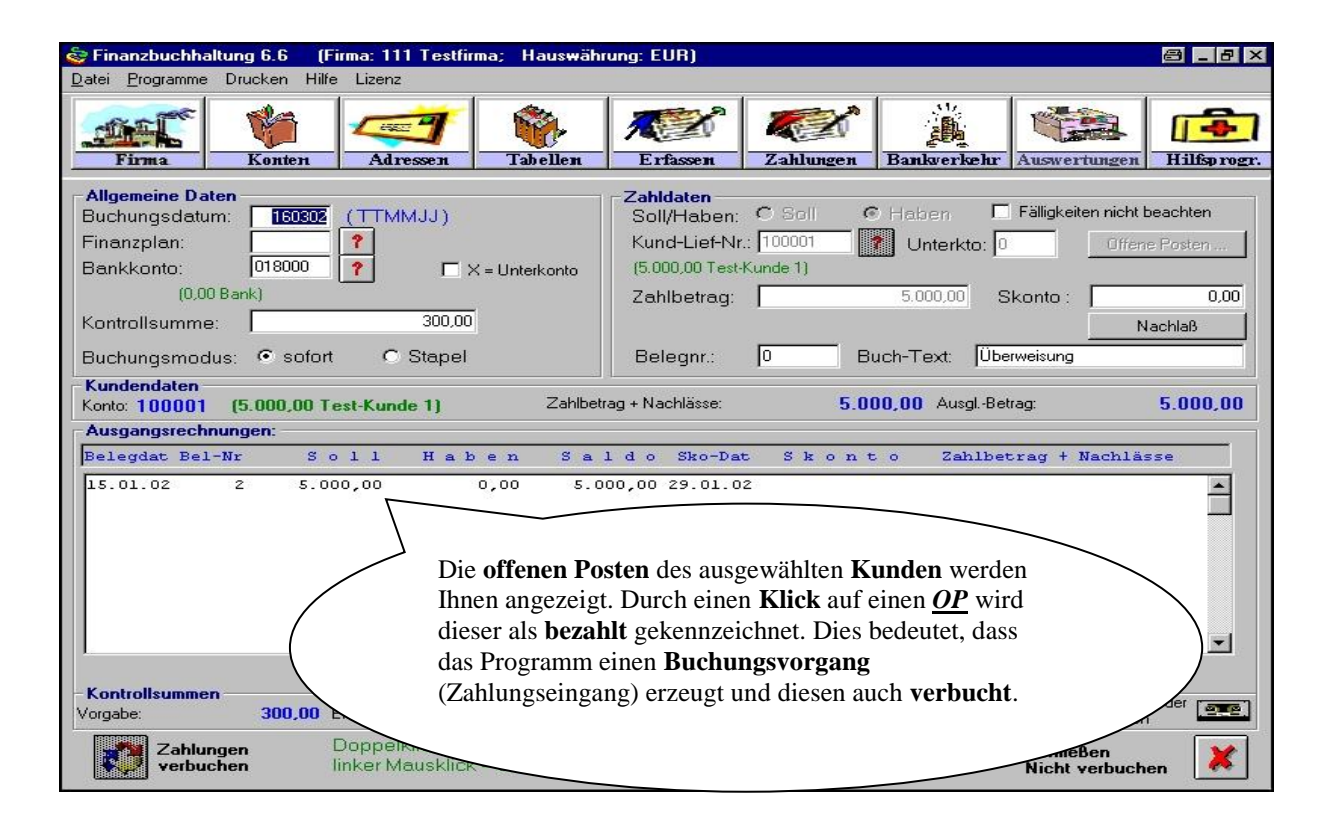

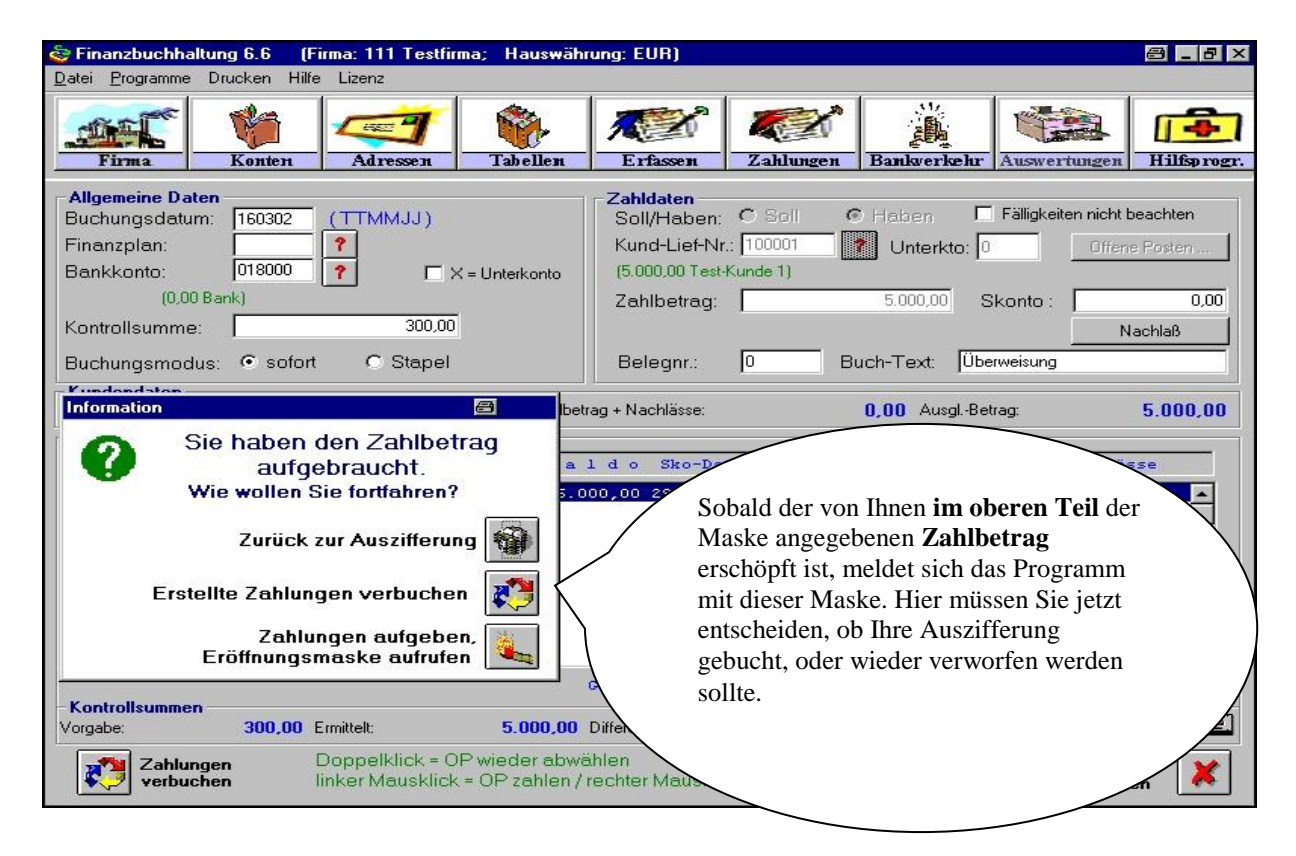

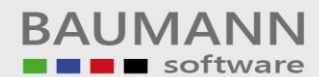

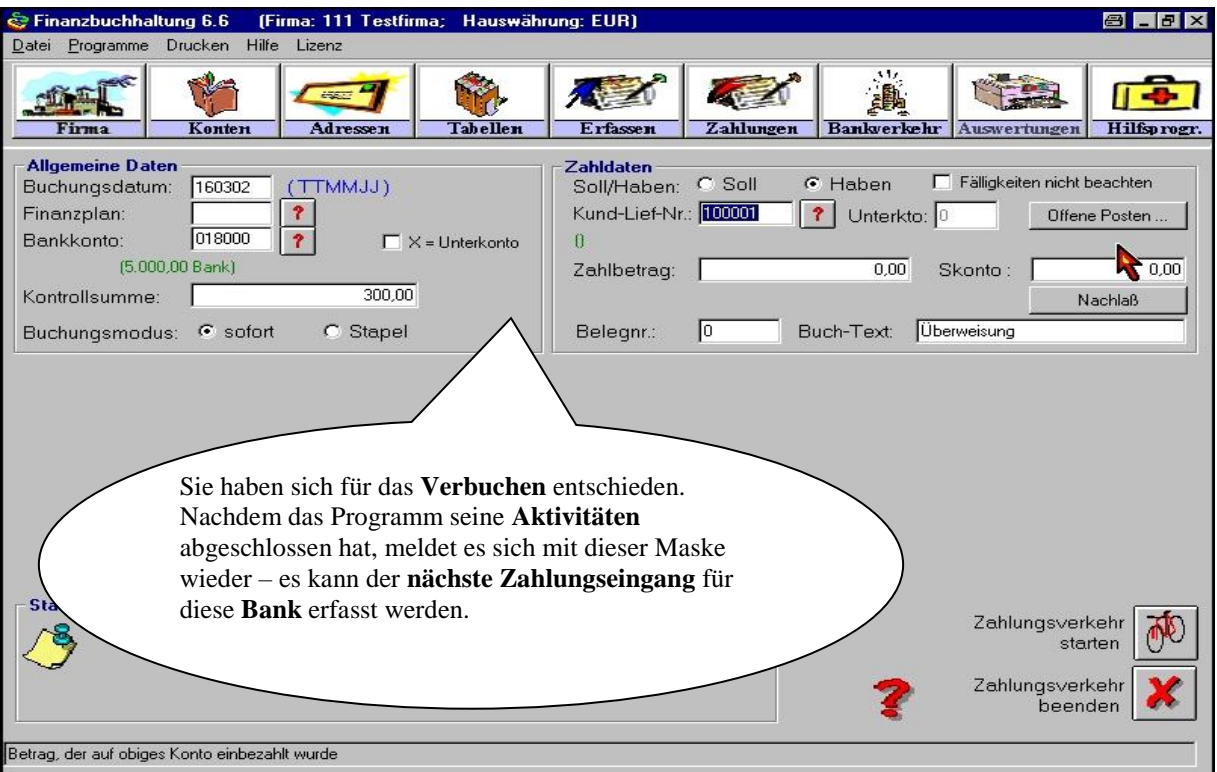

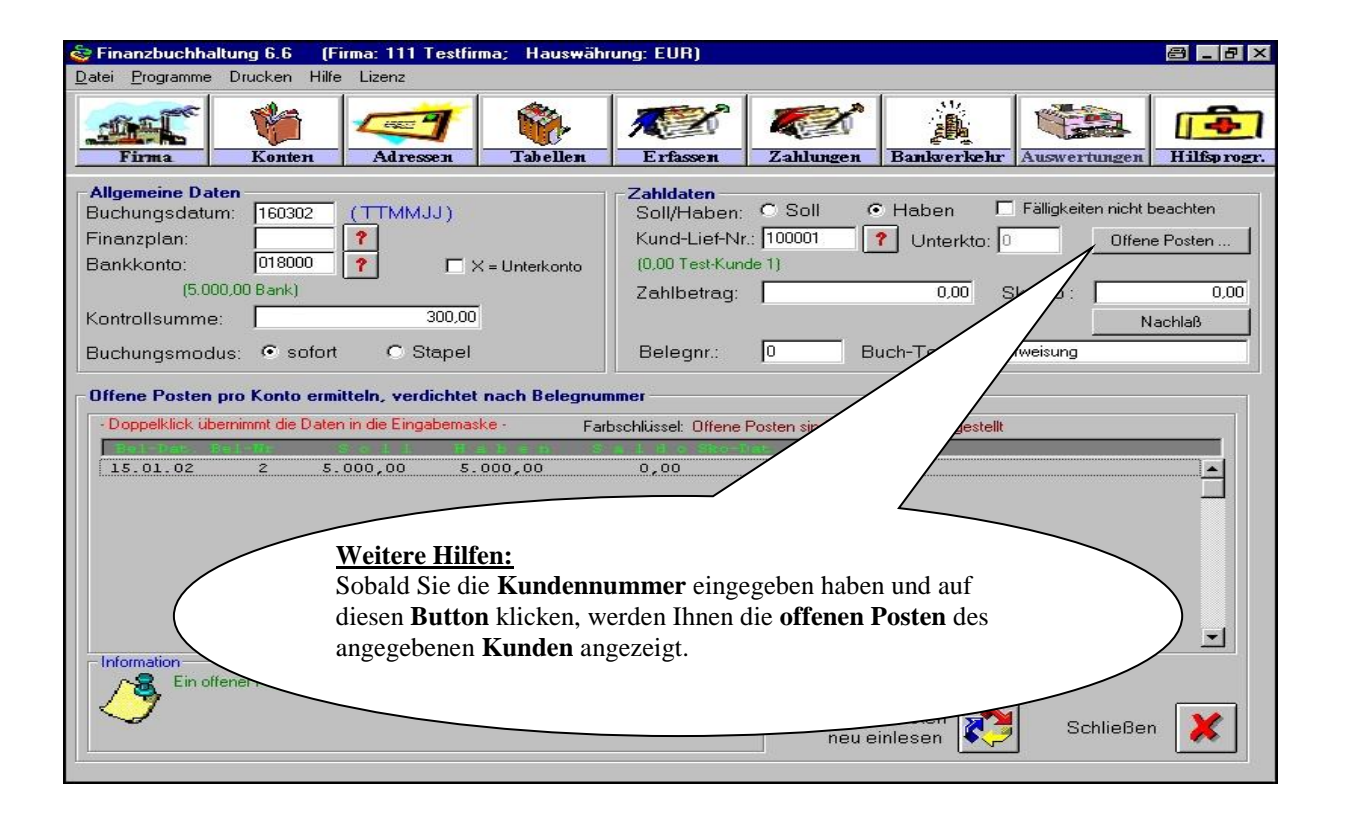

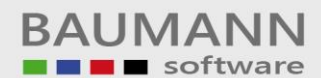

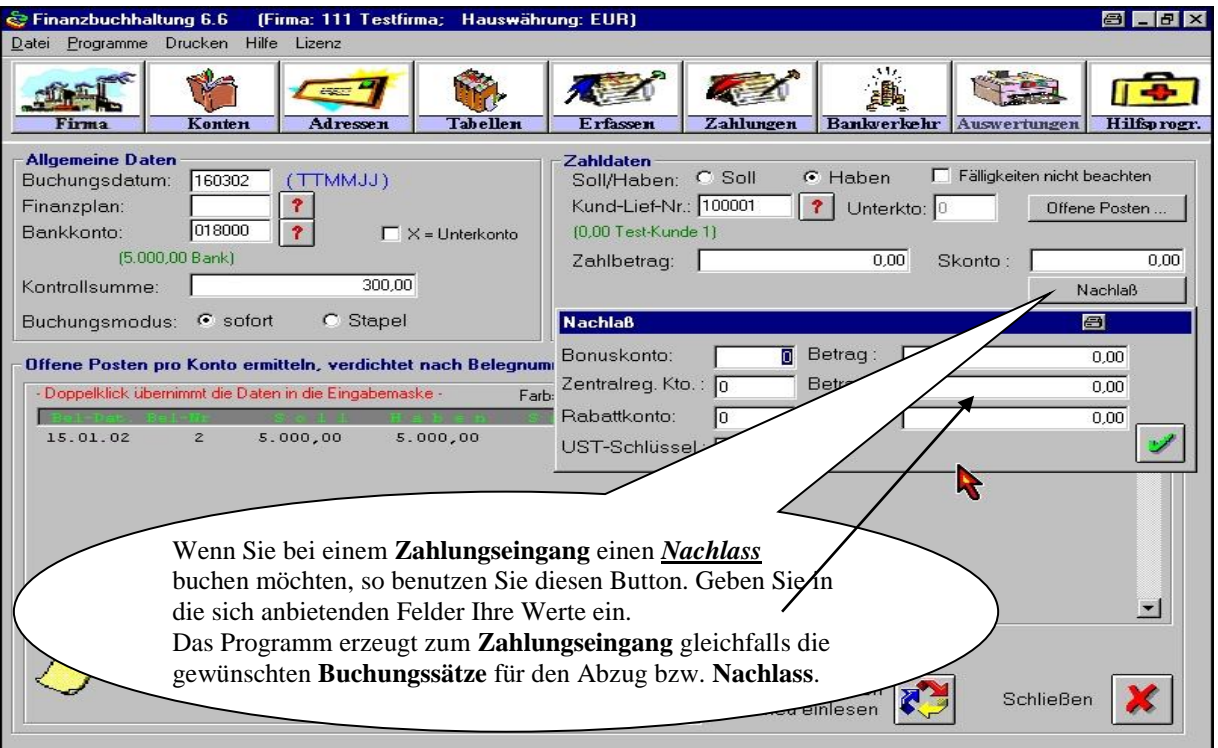

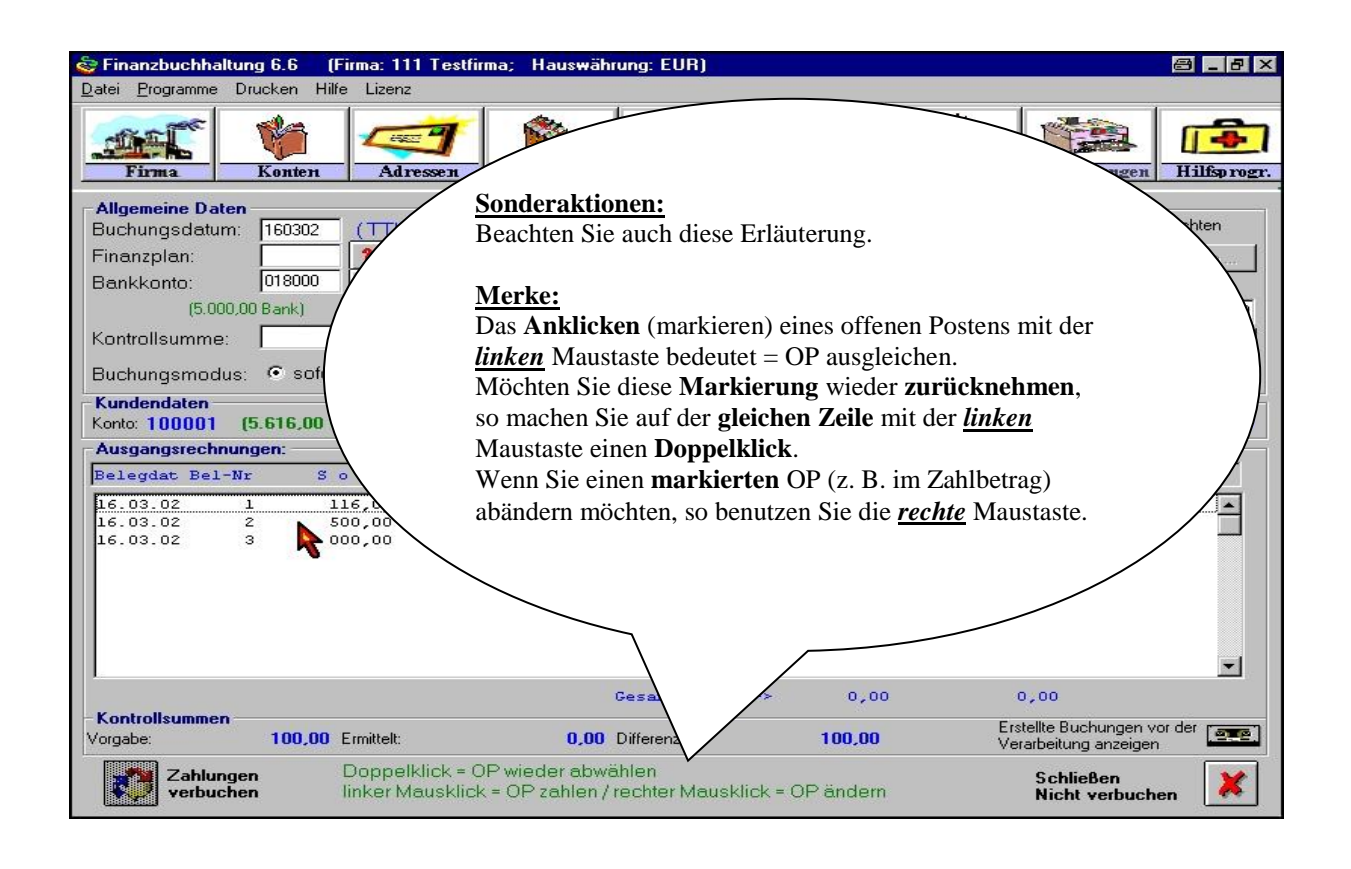

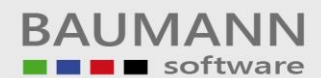

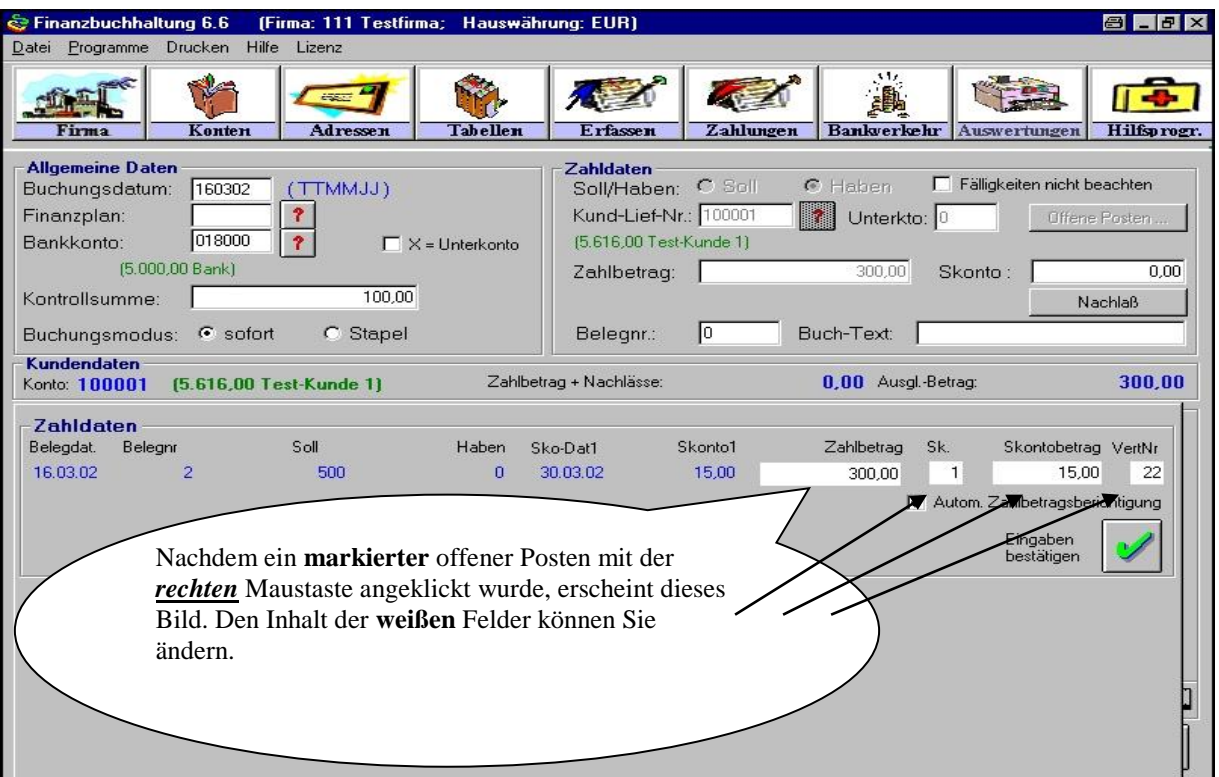

Merke:

Der eingegebene **Zahlbetrag pro Kunde** muss durch das **Ausziffern** einzelner OP`s erreicht werden.

Ergeben die **ausgezifferten OP`s** nicht die **Summe** des **Zahlbetrages**, so ist der **Buchungskreis** (dieses Kunden) noch nicht abgeschlossen.

Sollten Sie in diesen Fällen trotzdem buchen, so wird ein **Differenz-Buchungssatz** bei diesem **Kunden** erzeugt.